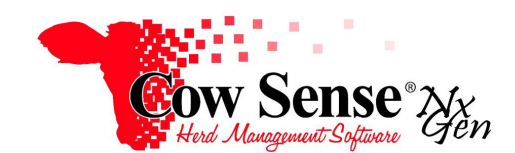

Please contact us at **support@cowsense.com** or 800-584-0040 for any questions or assistance.

## **Discussion**

Cow Sense® herd management software is certified by the National Cattlemen's Beef Association, Integrated Resource Management (NCBA/IRM) subcommittee. Certification is a status granted to those who successfully incorporate the Standardized Production Analysis (SPA) guidelines into management tools such as computer software.

Midwest MicroSystems has incorporated the standardized analysis terminology, and calculations for reproduction and performance measures into a user-friendly feature of Cow Sense NxGen. Beef producers that use Cow Sense herd management software for maintaining computerized reproduction and performance records in their cow-calf operations can generate a SPA-P (performance) report with a simple selection from the Standard Reports menu. All the calculations are done automatically with validations to make sure the data is reflected accurately. The power of the SPA-P report can now be utilized in Cow Sense NxGen without the tedious job of recalling, assembling and calculating historical production information.

In 1991, the National Cattlemen's Association (the predecessor to today's National Cattlemen's Beef Association) adopted the Standardized Production Analysis (SPA) system developed through efforts of NCA producers, the National Integrated Resource Management Coordinating Committee and Extension Specialists. The first objective of SPA is to determine the production and financial performance of the producer's cow-calf enterprise. SPA helps the producer to measure progress in meeting business objectives. Please see the link below for more detail about SPA requirements: https://agecoext.tamu.edu/wpcontent/uploads/2016/12/N2.-User-Manual-for-SPA-Reproduction-Grazing-and-SPA-Calculations-3-8-2017.pdf

SPA has become an important tool for today's beef producer. It (SPA) provides a method of comparing an operation's performance between production years, different producers, production regions, and production systems. Cow-Calf SPA presents standardized analysis terminology, calculation procedures, interpretations and limitations of the performance measures for the cow-calf enterprise**.** Certification provides cow-calf producers confidence that SPA Certified products such as Cow Sense have met the necessary criteria and in effect can carry the NCBA/IRM logo much like that of a Good Housekeeping Seal.

Cow Sense *NxGen* is designed so that the SPA computations can be carried out with minimal additional data entry. The following information explains some of the concepts involved with SPA and will assist you to enter data so that your reports accurately reflect SPA guidelines. **First and foremost** is to accurately generate the SPA-P report requires that you enter data through the Cow Sense NxGen Breeding and Calving Wizards. In addition, all dams of calves included in the Calving Season specified must have Birth Dates recorded on their record. Step-by-step instruction for generating the SPA-P report follows the explanation of how the data points are gathered.

Document Number: **NGG\_013** Issue Date: **07/10/2018**  Product: **Cow Sense**® **NxGen** Version: **5 and later**  Page: **1 of 4** 

## **Where Cow Sense Gets the Data**

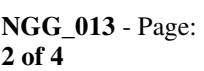

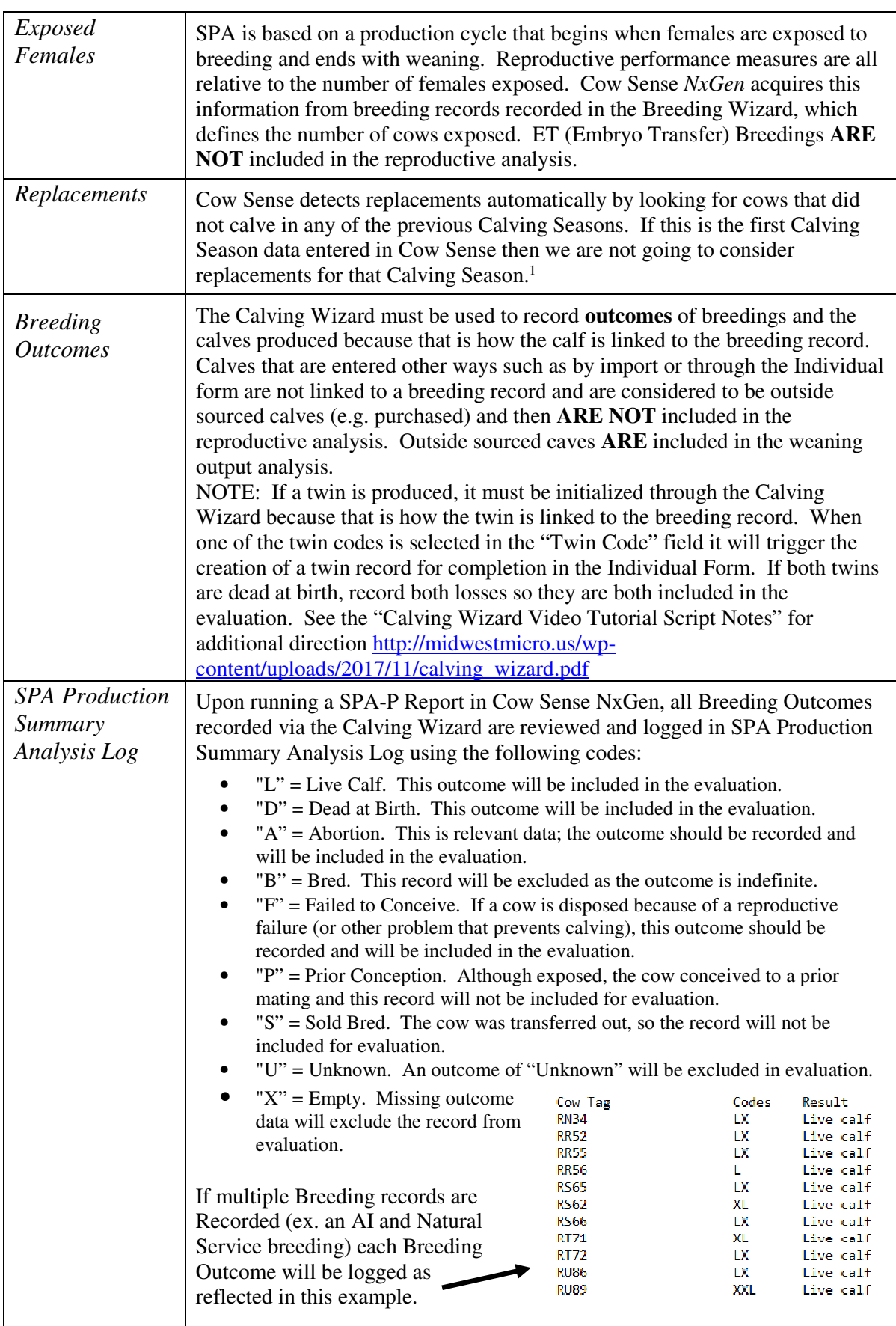

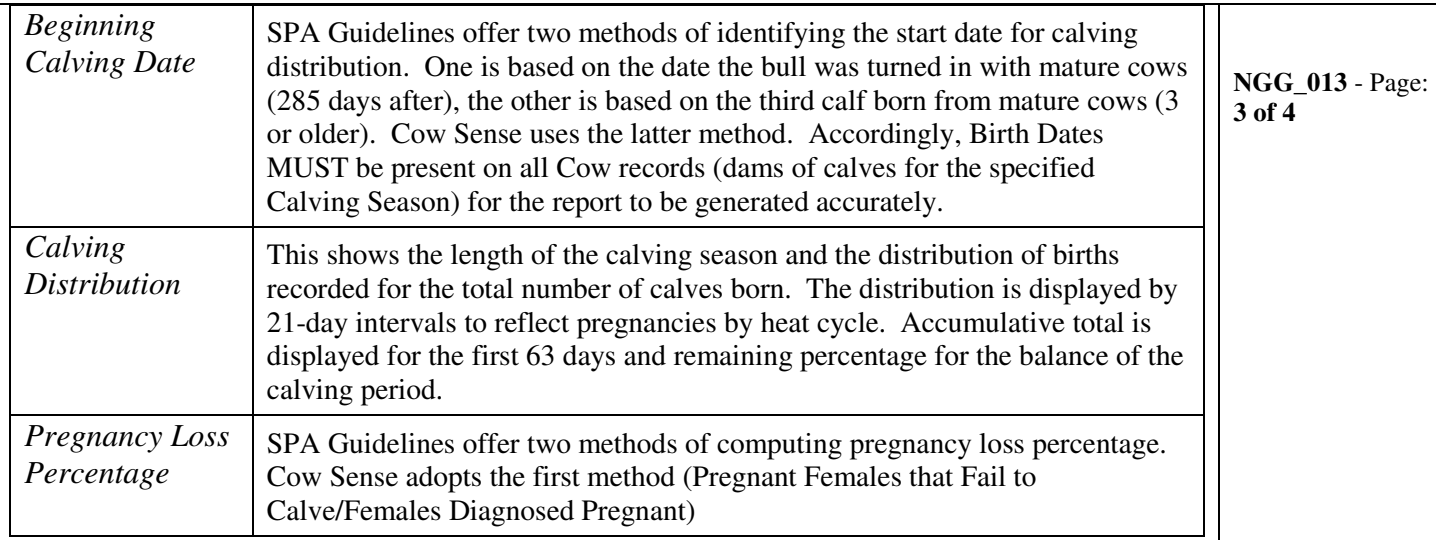

## **Steps to Create a Cow Sense** *NxGen* **SPA-P Report**

- 1. Choose Calving Season. From the Task Pane on the left select the Standard Reports Menu > Options. Locate the "Select By Calving Season" Tab. Choose the Calving Season for which you wish to generate the SPA-P Report and click the 'Apply button. A SPA-P report can only be generated on a single Calving Season at a time.
- 2. Initiate Report. From the Task Pane on the left select the Standard Reports Menu > Summary > SPA Production Summary. Cow Sense will review and assemble the required data. When Processing is complete you will be presented with the following window…

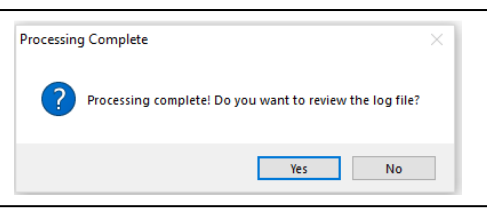

- 3. Review Log File. Choose "Yes" to review the log file created. This information describes the processes Cow Sense completed to generate the report. You may find it useful to print this document as a reference as you review the report. After you have completed your review, close the Log File. By default, it will be saved in your Documents Directory > Cow Sense > Logs folder. You may wish to rename and save it to a different location as this file (stored in the default location) will be overwritten by generating subsequent SPA-P Reports..
- 4. Review SPA-P Report. Following is an explanation of the calculations

## Reproduction Performance Measures

- *Pregnancy Percentage* = (Number of Exposed Females Diagnosed as Pregnant) / (Number of Exposed Females)
- *Pregnancy Loss Percentage* = (Abortions + No Calf) / Pregnant Cows
- *Calving Percentage* = (Number of Calves Born) / (Number of Exposed Females)

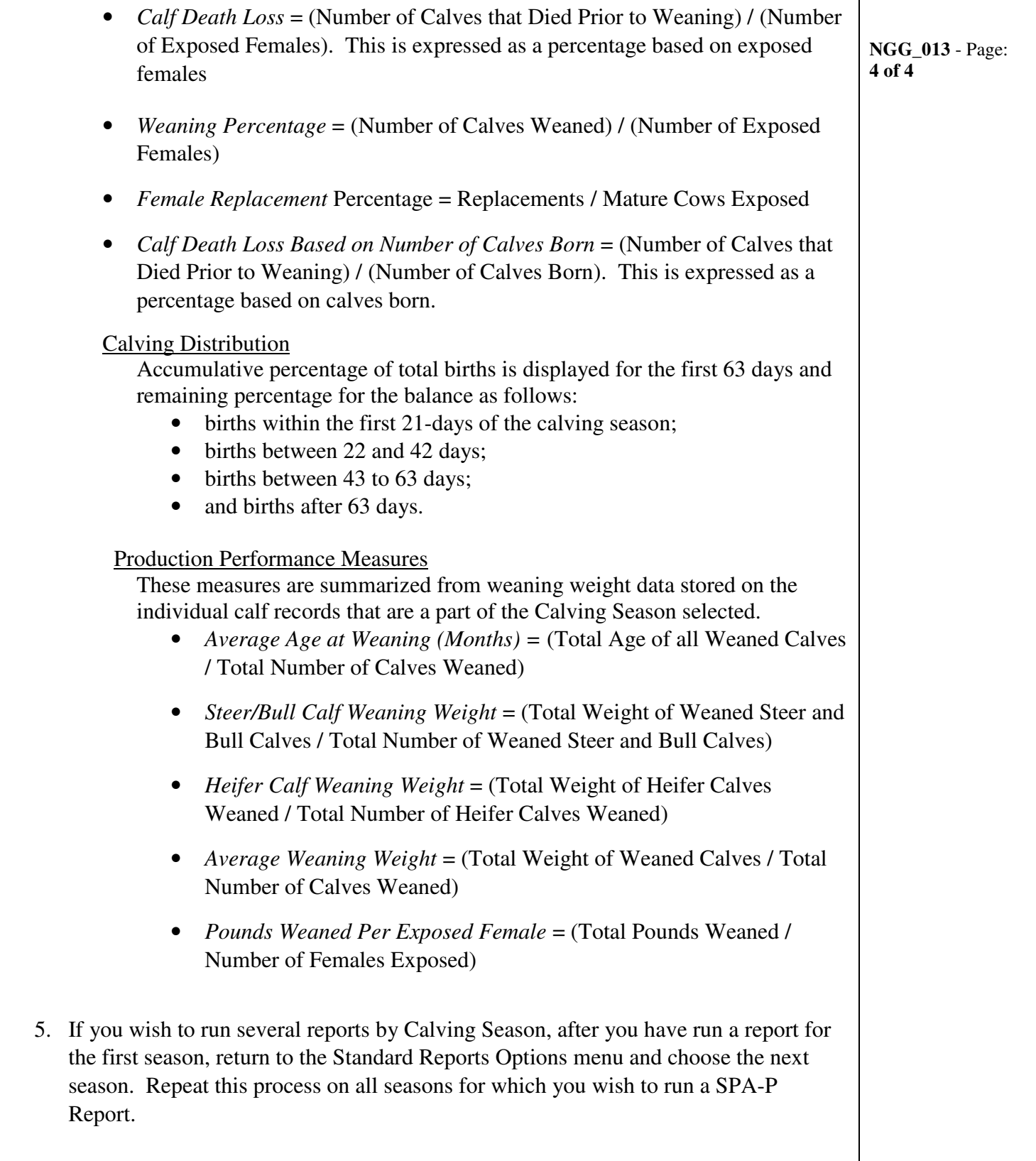

-

<sup>&</sup>lt;sup>1</sup> For the purposes of SPA, you may create a simulated Breeding Season for all mature cows to initialize a Calving Season in Cow Sense so that replacements to the first true Calving Season can be properly identified. To avoid having to enter false calf data, assign each of the records in the artificial Calving Season a Breeding Outcome of "U" for Unknown.